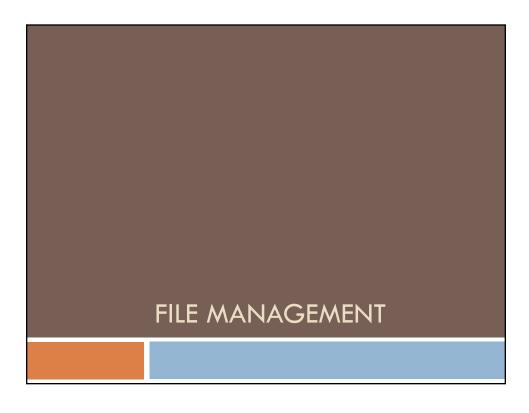

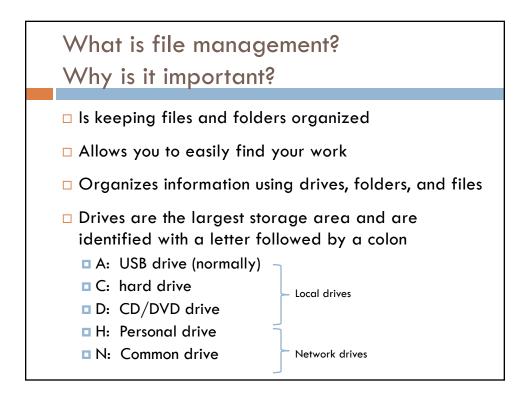

#### A Path...

is the address of a location on the computer

N:\Bus Comp Tech\Word\AboutMe.docx

Root directory Drive letter File (3 letter file extension describes the file type)

## Move vs. Copy

- □ To <u>move</u> a file from its original location to a new location, use <u>cut (ctrl X) and paste (ctrl V)</u>
- □ To make a <u>copy</u> of a file (keeping the original in its location and making another copy), use <u>copy (ctrl C)</u> and paste (CTRL V)
- Information that is cut or copied is placed on the
  clipboard (a memory location in RAM)

### Selecting Multiple Files

- Shift key use to select multiple files that are right next to each other
- Ctrl key use to select multiple files that are not right next to each other

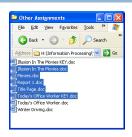

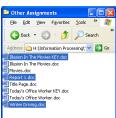

#### Renaming & Deleting Files or Folders

- □ Use names that describe what is in the file or folder
- □ Names should be easy to remember
- □ Files cannot be open when renaming
- □ Be sure when renaming files to keep the three letter file extension
- □ To delete a file or folder, select then press the DELETE key
- □ Deleting a folder will delete all of its contents

# Saving Files

- □ When you save a file the first time, you can name the file and specify the file location
- □ <u>Ctrl S</u> shortcut key to save; will leave same name and same location
- □ <u>Save As</u> allows you to give the file a new name and/or location while leaving the original file the same